**Dr. Lynne Noon Diplomate in Low Vision Rehabilitation**

**1830 South Alma School Road, Suite 131• Mesa, Arizona 85210 • 480.924.8755 10001 West Bell Road, Suite 115 • Sun City, Arizona 85351 • 623.583.2800**

**Our doctors also see patients at several satellite offices throughout the state of Arizona Please call our toll free number 866.924.8755 or 480.924.8755** 

**to schedule an appointment at one of these offices**

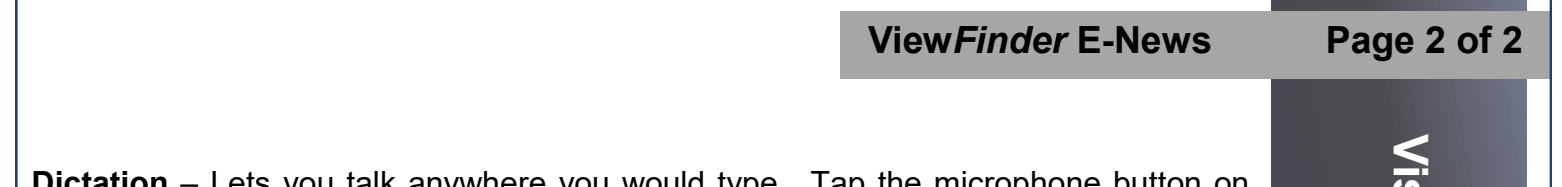

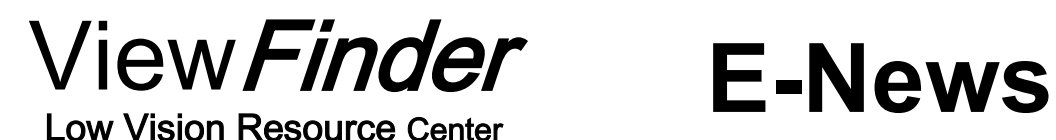

**Volume 43 Spring 2016**

## **Modifying Your Smart Phone or Tablet for Greater Visibility**

*Note: While these instructions are specific to the Apple iPad and iPhone, most brands of smart phones and tablets have similar settings.*

## **Changes to Hardware**

When purchasing a new iPad or iPhone, purchase the model with the largest screen size. A larger screen size allows you to see more when you increase the magnification.

## **iOS Accessibility Feature**

The iOS operating system for Apple's iPhone and iPad has many accessibility features located under Settings. To access many of these features, open the **Settings**  app, scroll down to **General**, then scroll down to **Accessibility**. The first section under **Accessibility** is for vision settings.

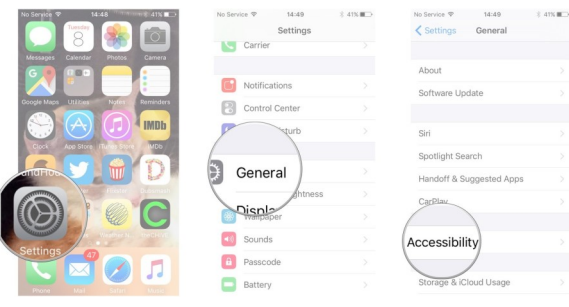

**Dictation** – Lets you talk anywhere you would type. Tap the microphone button on the keyboard, say what you want to write, and your device converts your words into text.

**Zoom** – A built-in Magnifier that works with whatever screen you are viewing on your device. When Zoom is turned on, double-tap with three fingers to open the magnifier. Drag three fingers to move around the screen. Double-tap with three fingers and drag to change the magnification. Triple-tap with three fingers to open zoom settings. You can still use all of the familiar gestures to navigate your device. Zoom works with VoiceOver so you can better see and hear what's happening on your screen.

**Font and Contrast Adjustments -** You can increase the font size and choose bold text inside several built-in apps including Calendar, Contacts, Mail, Messages, Notes, and Music. Some third-party apps may change as well. If a higher contrast or lack of color helps you better see your display, you can invert the colors or enable grayscale onscreen. Once this is set, the settings apply to every app on your phone, even videos and photos.

**Braille Displays for iOS -** More than 50 Bluetooth wireless braille displays work right out of the box with iPhone and iPad. iOS also includes braille tables for multiple languages.

There are many other helpful features available with all of Apple's products. More information can be found at: www.apple.com/accessibility or by visiting any Apple retail store.

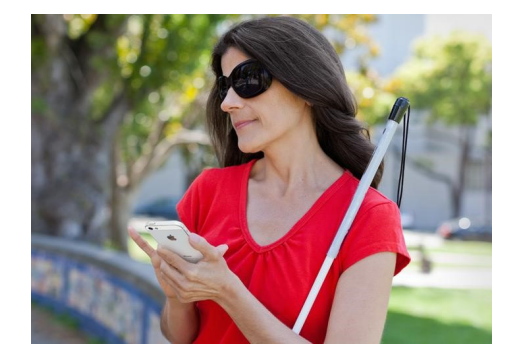

**VoiceOver** - A screen reader that lets you know what's happening on your screen and helps you navigate it, even if you can't see it. When turned on, touch the screen to hear what's under your finger, then use gestures to control your device.

**Siri -** Helps you do the things you do on your phone every day. Siri can send messages, place phone calls, schedule meetings, and turn settings on and off. You can even ask where the nearest drug store or gas station is and Siri will use your location to find it. When Siri is turned on, hold down the home button or say "Hey Siri" to activate her.

**Speak Screen - I**f you have a hard time reading the text on your device, use Speak Screen to read your email, iMessages, web pages and books to you. Turn on Speak Screen and swipe down from the top with two fingers, or just tell Siri to Speak Screen, and have all the content of the page read back to you.

> **The staff at ViewFinder can provide in-office or in-home assistance and training so that our visually impaired clients will be able to use their computers, smart phones and tablets.**